# **GCVideo mod checklist**

Having trouble getting GCVideo working with a Pluto-IIx HDMI board? Here's a list of ideas...

### **Board programming**

If the Pluto board is not installed yet, you can make sure that it is programmed by looking at LED 29 upon power-up... LED 29 should light up for a split second and then go dark (LED 28 stays dark). If LED 29 stays up, you can (re)program the board by following this guide.

## **LED** activity

Once the board is installed into a GameCube or Wii, you should get some LED activity... check the official guide's <u>potential issues</u> section. The paragraph of interest starts with "If everything is wired correctly, at least one of the two LEDs on the Pluto board should blink at a regular rate".

For GameCube, LED 28 = heartbeat\_clock, LED 29 = heartbeat\_vsync

## Connectivity

Check all the wires continuity between the GameCube/Wii and the Pluto board. If you have access to an oscilloscope, a better test is to probe each signal to make sure there is activity. If you are using Helder's flex cable, you may have to replace it with wires.

### No video?

HDMI TV/cable: Try a different TV or a different HDMI cable.

HDMI DDC line: If you are using a legacy Pluto board, you need to bridge two SMD pads on the Pluto board... more info <u>here</u>.

#### No Audio?

Use a wired gamecube controller to open GCVideo OSD, go to Output Settings, and turn on Enhanced DVI Mode.

Still no luck? Add a wire to power the HDMI DDC line directly from 5V (yellow in the picture).

The DDC line is normally powered through a  $100\Omega$  resistor (in red) but one modder reported that adding the wire fixed his audio issue.

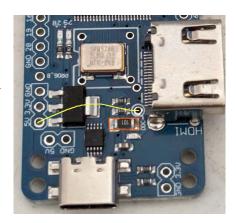

#### **Forum**

Many people discuss GCVideo on the gc-forever forum. To go directly to Pluto related questions, follow this link.